#### **รายการอ้างอิง**

- 1. Infopoll, Questionnaire design. Infopool, 1998.
- 2. Vartan Piroumian, Wireless J2ME Platform Prgramming, Sun, 2002.
- 3. Feng Zhu, Wireless Java Programming with J2ME, Sams, 2002.
- 4. Nokia, 3G, Nokia, 2002. Available at [http://www.nokia-asia.eom/apc/phones/0,5848,396,00.html.](http://www.nokia-asia.eom/apc/phones/0,5848,396,00.html)
- 5. Kim Topley, J2ME In a Nutshell. O'Reilly, 2002.
- 6. John Muchow, Core J2ME Technology & MIDP. รนท, 2002.
- 7. Imtiyaz Haque, Brian O'Connor, J2ME Enterprise Development, mandtbooks.com, 2002.
- 8. Qusay Mahmoud, MIDP Network Programming using HTTP and the Connection Framework. รนท, 2002.
- 9. Jonathan Knudsen, Dana Nourie, Wireless Development Tutorial. Sun, 2002.
- 10. Qusay Mahmoud, Wireless Java Security. รนท, 2002.
- 11. Nokia, Series 60 SDK for Symbian OS. Nokia, 2002. Available at <http://www>.forum.nokia.com/symbianforum/main/1,35452,1\_32\_12,00.html.
- 12. GSM Advance, Technology GSM. GSM Advance, 2001. Available at <http://www.mobilelife.co.th/mLIFE/t/technology.html>.

**ภาคผนวก**

**ภาคผนวก ก. คลาสในระบบแบบสอบถาม**

### **-1 คลาสของระบบตอบแบบสอบ**ถาม**ผ่าน**ทาง**อุปกรณ์โทรศัพท์เคลื่อนที่**

รายละเอียดของคลาสจากรูปที่ 3.10 มีรายละเอียดของหน้าที่ในแต่ละคลาลดังต่อไปนี้

- 1) คลาส LoginPage คือคลาลให้บ'ริการตรวจลอบผู้มีสิทธิใช้ระบบ
	- LoginServlet() ทำการติดต่อระบบให้บริการเพื่อตรวจสอบสิทธิผู้ใช้ระบบ
- 2) คลาล QSMainMenu คลาสแสดงเมนูหลัก
	- DisplayMinMenu() ทำการแสดงเมนูหลัก
- 3) คลาล QSList คลาสแสดงรายซื่อแบบลอบถาม
	- GetMenuList() ทำการแสดงรายชื่อแบบสอบถามที่ผู้ตอบแบบสอบถามสามารถ เลือกตอบแบบสอบได้
- 4) คลาล QSChoice คลาลแสดงเมนูย่อย และทำการบันทึกแบบสอบถาม
	- $\bullet$  DisplayQSMenu() ทำการแสดงเมนูย่อย
	- SaveQSO ทำการบันทึกคำตอบของแบบสอบถามลงฐานข้อมูล
- 5) คลาส QSUser คลาลจัดการข้อมูลคำถามส่วนข้อมูลผูใช้เบื้องต้น
	- GetQSUserChoices() ทำการแสดงคำถามส่วนข้อมูลผู้ใช้เบื้องต้น
	- $\bullet$  SaveUserAnsTemp() ทำการบันทึกคำตอบลงบนตารางเก็บข้อมูลเบื้องต้น
- 6) คลาล QSData คลาสจัดการข้อมูลคำถามส่วนข้อมูลคำถาม
	- $\bullet$  GetQSDataUserChoices() ทำการแสดงคำถามส่วนข้อมูลคำถาม
	- $\bullet$  GetSequence() ทำการกำหนดลำดับของคำถามในข้อถัดไป
	- SaveQSAnsTemp() ทำการบันทึกคำตอบลงบนตารางเก็บข้อมูลเบื้องต้น
- 7) คลาล ReportList คลาลแสดงรายซื่อรายงาน
	- GetReportList() ทำการแสดงรายชื่อรายงาน
- 8) คลาส Report คลาลแสดงรายงาน
	- GenReportO ทำการสร้างรายงาน เพื่อแสดงทางโทรศัทพ์เคลื่อนที่

### ก-2 คลาสของระบบจัดการแบบสอบถามผ่านทางอินเทอร์เน็ต

รายละเอียดของคลาสจากรูปที่ 3.11 มีรายละเอียดของหน้าที่ในแต่ละคลาสดังต่อไปนี้

- 1) คลาส QS\_USER คือคลาสจัดการข้อมูลผู้ใช้ระบบ
	- getUserAdminO ตรวจสอบสถานะผู้ใข้ว่าเป็นผู้ดูแลระบบหรือไม่
	- getUser() ทำการดึงข้อมูลผู้ใช้ระบบ
	- insertUserO ทำการเพิ่มข้อมูลผู้ใข้ระบบ
	- searchUser() ทำการค้นหาข้อมูลผู้ใช้ระบบ
	- editUserO ทำการบันทึกการแกใฃข้อมูลผู้ใข้ระบบ
	- deleteUser() ทำการลบข้อมูลผู้ใช้ระบบ
- 2) คลาล QS\_Details ทำการจัดการข้อมูลแบบลอบทาม
	- $\,$  getQSDetail() ดึงข้อมูลเบื้องต้นแบบลอบถาม
	- $\mathsf{\small getUserTitle}()$  ดึงข้อมูลหัวข้อคำถามส่วนข้อมูลผู้ใช้เบื้องต้น
	- $\,$  getUserChoice() ดึงข้อมูลตัวเลือกส่วนข้อมูลผู้ใช้เบื้องต้น
	- $\bullet$  getQSTitile() ดึงข้อมูลหัวข้อคำถามส่วนข้อมูลคำถาม
	- $\cdot$  getQSChoice() ดึงข้อมูลตัวเลือกส่วนข้อมูลคำถาม
	- $e$ getSequence() ดึงข้อมูลลำดับคำถามในส่วนข้อมูลคำถาม
	- $\bullet$  getUserAccess() ดึงข้อมูลผู้มีสิทธิตอบแบบสอบถาม
	- searchQS() ทำการค้นหาแบบสอบถาม
	- insert\_Details() ทำการบันทึกข้อมูลเบื้องต้นแบบสอบถาม
	- <code>saveUserTitle()</code> ทำการบันทึกข้อมูลหัวข้อคำถามส่วนข้อมูลผู้ใช้เบื้องต้น
	- <code>saveUserChoice()</code> ทำการบันทึกข้อมูลตัวเลือกส่วนข้อมูลผู้ใช้เบื้องต้น
	- saveQSTitleO ทำการบันทึกข้อมูลหัวข้อคำถามส่วนคำถาม
	- saveQSChoiceO ทำการบันทึกข้อมูลตัวเลือกคำถามส่วนคำถาม
	- saveSequenceO ทำการบันทึกลำดับการตอบแบบสอบถาม
	- savellserAccessO ทำการบันทึกข้อมูลผู้มีสิทธิตอบแบบสอบถาม
- 3) คลาส QS\_Questionnaire() ทำการแสดงรายงานผ่านทางเว็บเพจ
	- searchReport() ทำการค้นหารายงานแบบสอบถาม
	- oetReport() ทำการประมวลผล และสร้างรายงานแบบสอบถาม

**ภาคผนวก ข. โครงสร้างฐานข้อมูล**

 $\mathcal{P}_\mathrm{c}$ 

**ตารางที่ ข-ไ แสดงรายชื่อตาราง**

| ชื่อตาราง         | ตารางที่ | คำอธิบาย                                           |
|-------------------|----------|----------------------------------------------------|
| QS_USERTB         | $2 - 2$  | ตารางเก็บข้อมูลผู้ใช้                              |
| QS_DETAILSTB      | $9-3$    | ตารางเก็บข้อมูลแบบสอบถามส่วนข้อมูลเบื้องต้น        |
| QS_USERTITLETB    | $9 - 4$  | ตารางเก็บหัวข้อคำถามของแบบสอบถามส่วนข้อมูลผู้กรอก  |
|                   |          | เบื้องต้น                                          |
| QS_USERCHOICETB   | $9 - 5$  | ตารางเก็บตัวเลือกของแบบสอบถามส่วนข้อมูลผู้กรอก     |
|                   |          | เบื้องต้น                                          |
| QS_QTITLETB       | ข-6      | ตารางเก็บหัวข้อคำถามของแบบสอบถามส่วนคำถาม          |
| QS_QCHOICETB      | $9 - 7$  | ตารางเก็บตัวเลือกของแบบสอบถามส่วนคำถาม             |
| QS_QSEQUENCETB    | $9 - 8$  | ตารางเก็บข้อมูลลำดับคำถามในแบบสอบถามส่วนคำถาม      |
| QS_USERACCESSTB   | $9 - 9$  | ตารางเก็บข้อมูลผู้มีสิทธิกรอกแบบสอบถาม             |
| QS_ANSDETAILSTB   | $9 - 10$ | ์<br>ตารางเก็บข้อมูลเบื้องต้นการกรอกแบบสอบถาม      |
| QS_ANSUSERTB      | $9 - 11$ | ้ตารางเก็บคำตอบแบบสอบถามส่วนข้อมูลผู้กรอกเบื้องต้น |
| QS_ANSQTB         | $9 - 12$ |                                                    |
| QS_ANSUSERTB_TEMP | $9 - 13$ | ตารางชั่วคราวเก็บคำตอบแบบสอบถามส่วนข้อมูลผู้กรอก   |
|                   |          | เบื้องต้น                                          |
| QS_ANSQTB_TEMP    | $9 - 14$ | ตารางชั่วคราวเก็บคำตอบแบบสอบถามส่วนข้อมูลคำถาม     |

# ตารางที่ ข-2 ตารางแสดงรายละเอียดตาราง QSJJSERTB

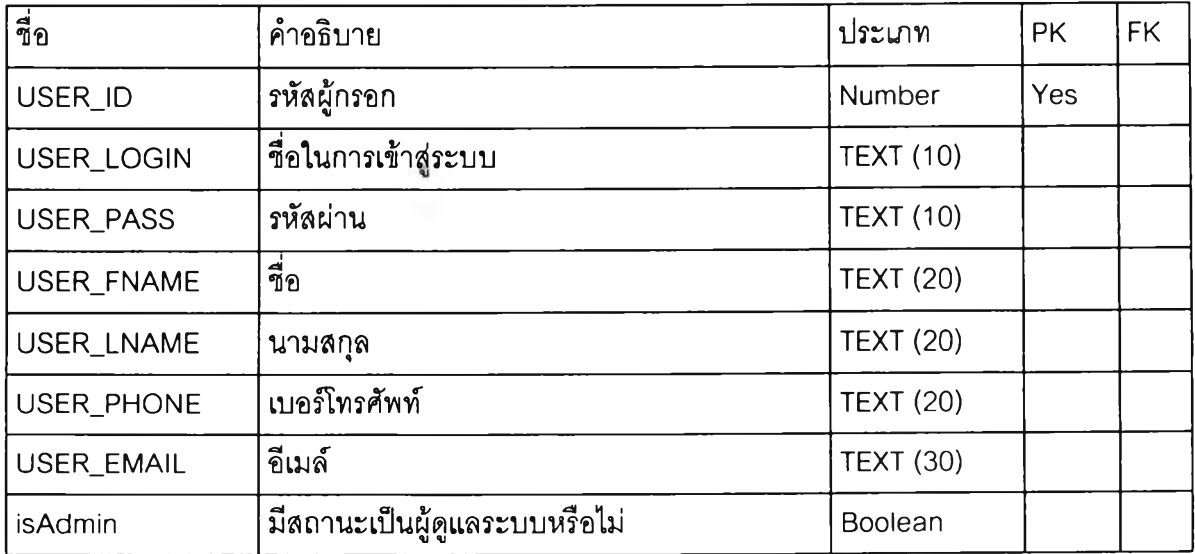

**ตารางที่ ข-ร ตารางแสดงรายละเอียดตาราง QS\_DETAILSTB**

| ชื่อ           | คำอธิบาย                  | ประเภท            | <b>PK</b> | <b>FK</b> |
|----------------|---------------------------|-------------------|-----------|-----------|
| QS_ID          | รหัสแบบสอบถาม             | Number            | Yes       |           |
| QS_TITLE       | ์ ชื่อแบบสอบถาม           | <b>TEXT (30)</b>  |           |           |
| QS_DESCRIPTION | รายละเอียด                | <b>TEXT (255)</b> |           |           |
| QS_STARTDATE   | ้ วันที่เริ่มใช้แบบลอบถาม | Date              |           |           |
| QS_EXPIREDATE  | ุ วันที่แบบสอบถามหมดอายุ  | Date              |           |           |
| QS DISABLED    | ยกเลิกแบบสอบถาม           | Boolean           |           |           |

### ตารางที่ ข-4 ตารางแสดงรายละเอียดตาราง QS\_บSERTITLETB

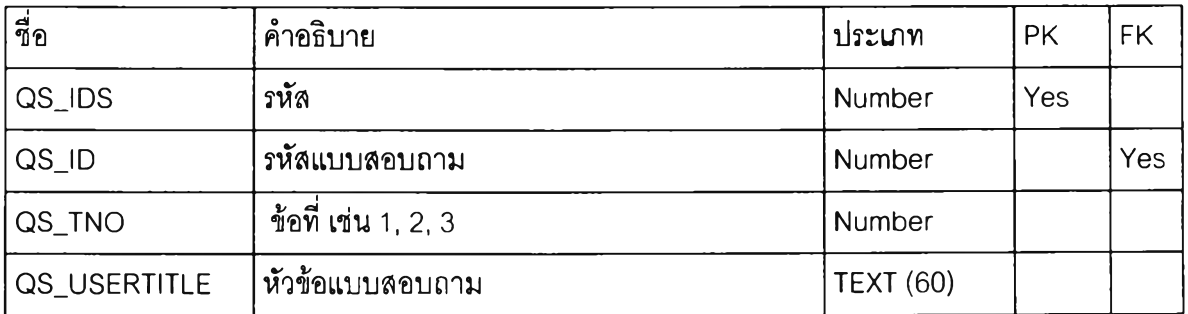

## ตารางที่ ข-ร ตารางแสดงรายละเอียดตาราง QSJJSERCHOICETB

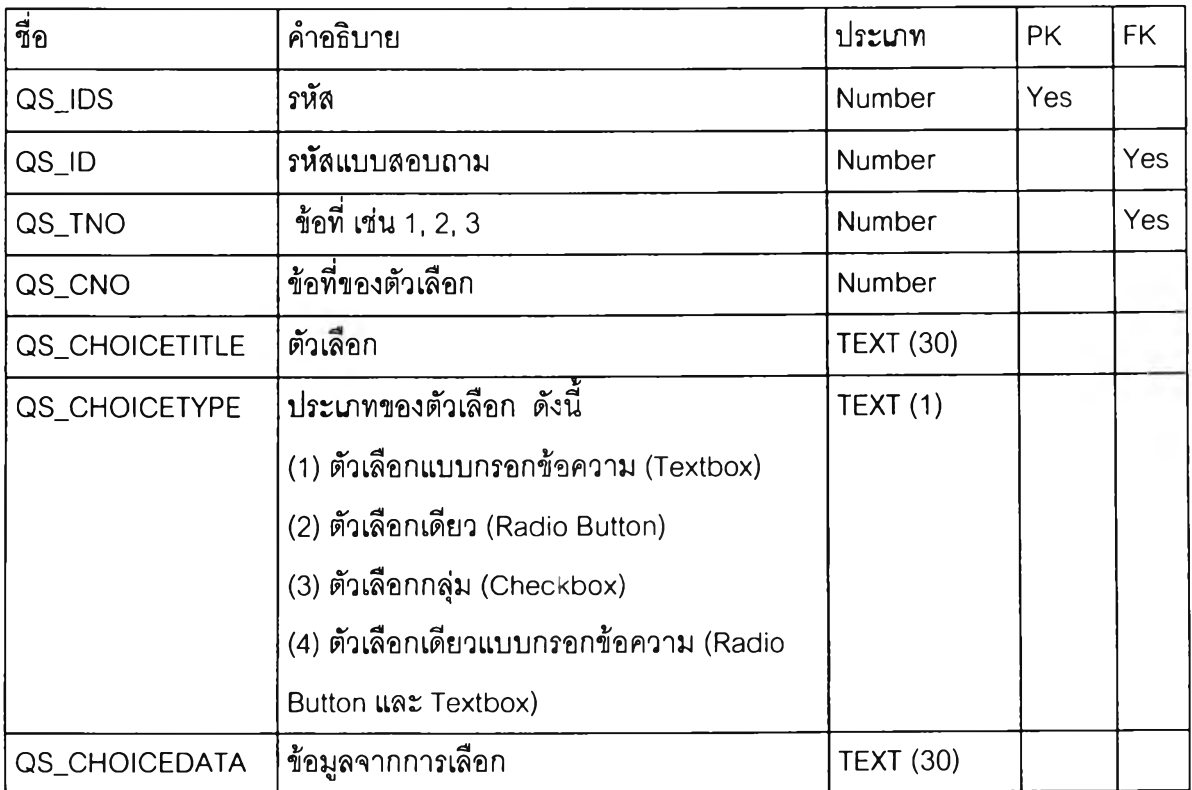

| ขื่อ      | คำอธิบาย                         | ประเภท           | <b>PK</b> | <b>FK</b> |
|-----------|----------------------------------|------------------|-----------|-----------|
| QS_IDS    | รหัส                             | Number           | Yes       |           |
| QS_ID     | , รหัสแบบสอบถาม                  | <b>Number</b>    |           | Yes       |
| QS_QTNO   | <sub>เ</sub> ข้อที่ เช่น 1, 2, 3 | <b>Number</b>    |           |           |
| QS_QTITLE | . หัวข้อแบบสอบถาม                | <b>TEXT (60)</b> |           |           |

**ารางที' ข-6 ตารางแสดงรายละเอียดตาราง QS\_QTITLETB**

ตารางที่ ข-? ตารางแสดงรายละเอียดตาราง QS\_CHOICETB

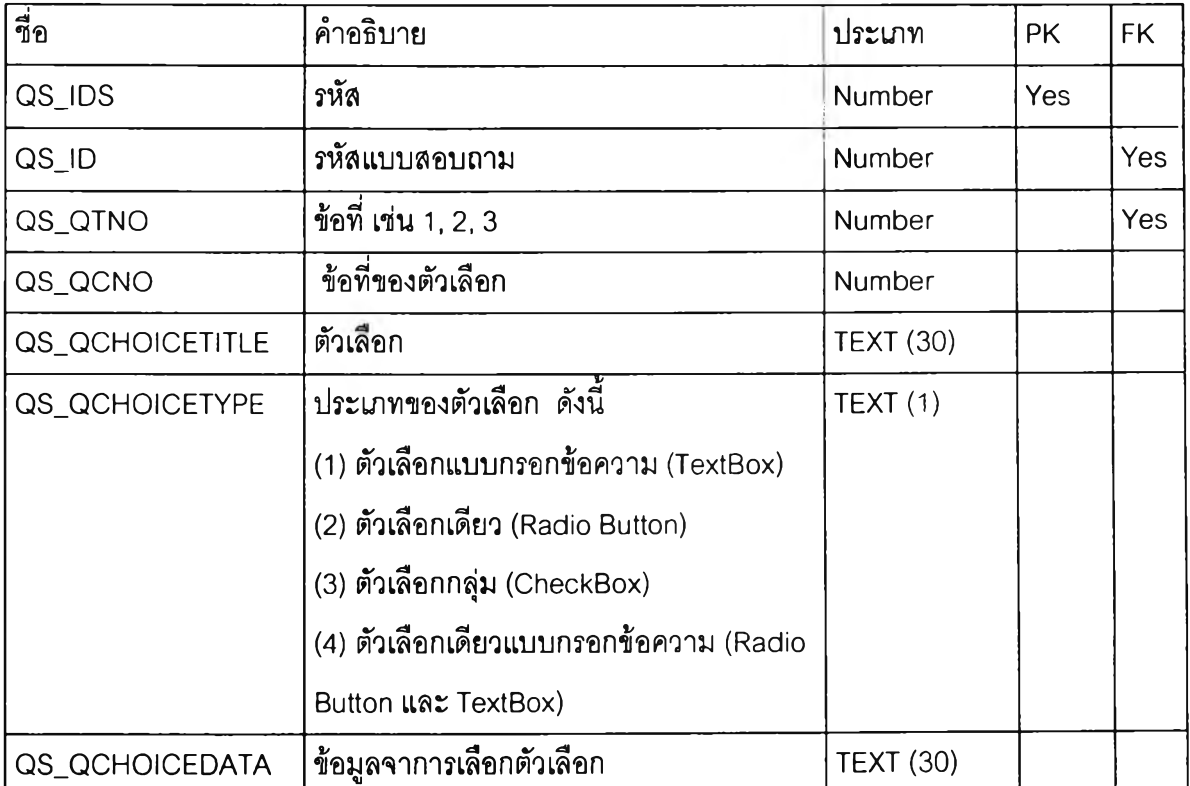

### ตารางที่ ข-ร ตารางแสดงรายละเอียดตาราง QS\_QSEQUENCETB

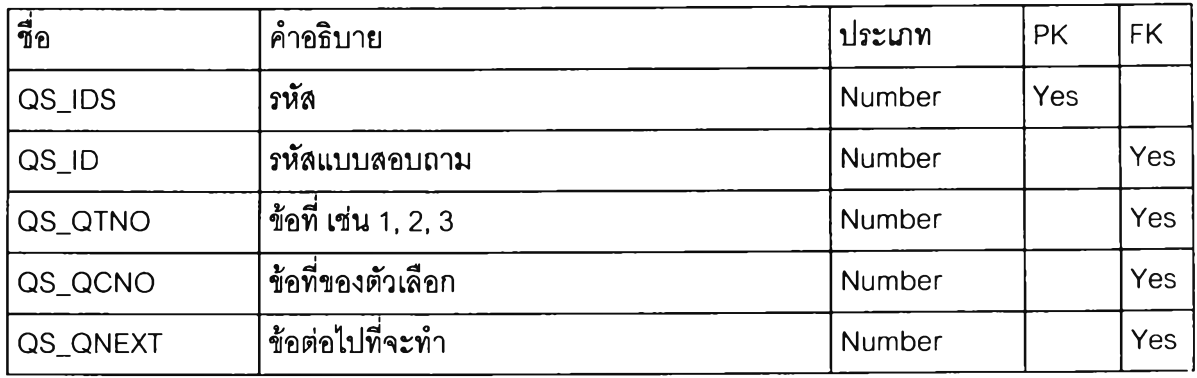

### **ตารางที่ ข-9 ตารางแสดงรายละเอียดตาราง QSJJSERACCESSTB**

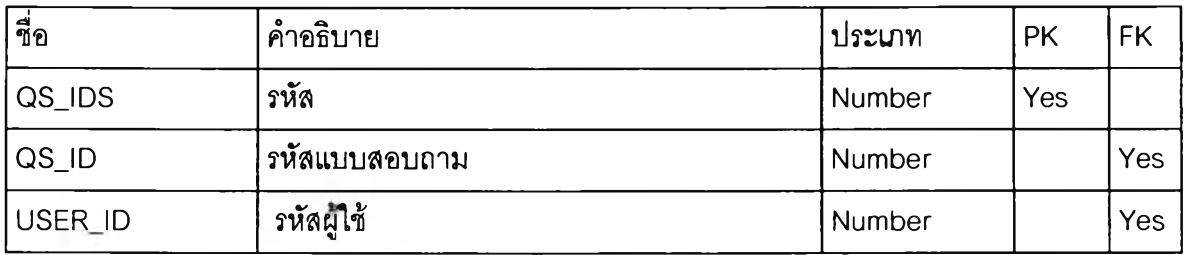

### ตารางที่ ข-10 ตารางแสดงรายละเอียดตาราง QS\_ANSDETAILSTB

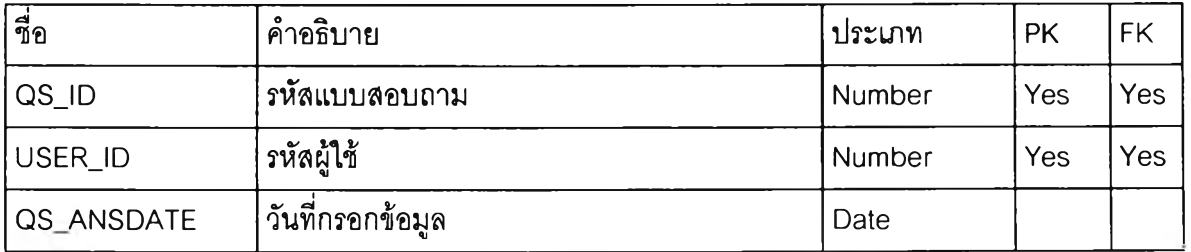

## ตารางที่ ข-ฑ ตารางแสดงรายละเอียดตาราง QS\_ANSUSERTB

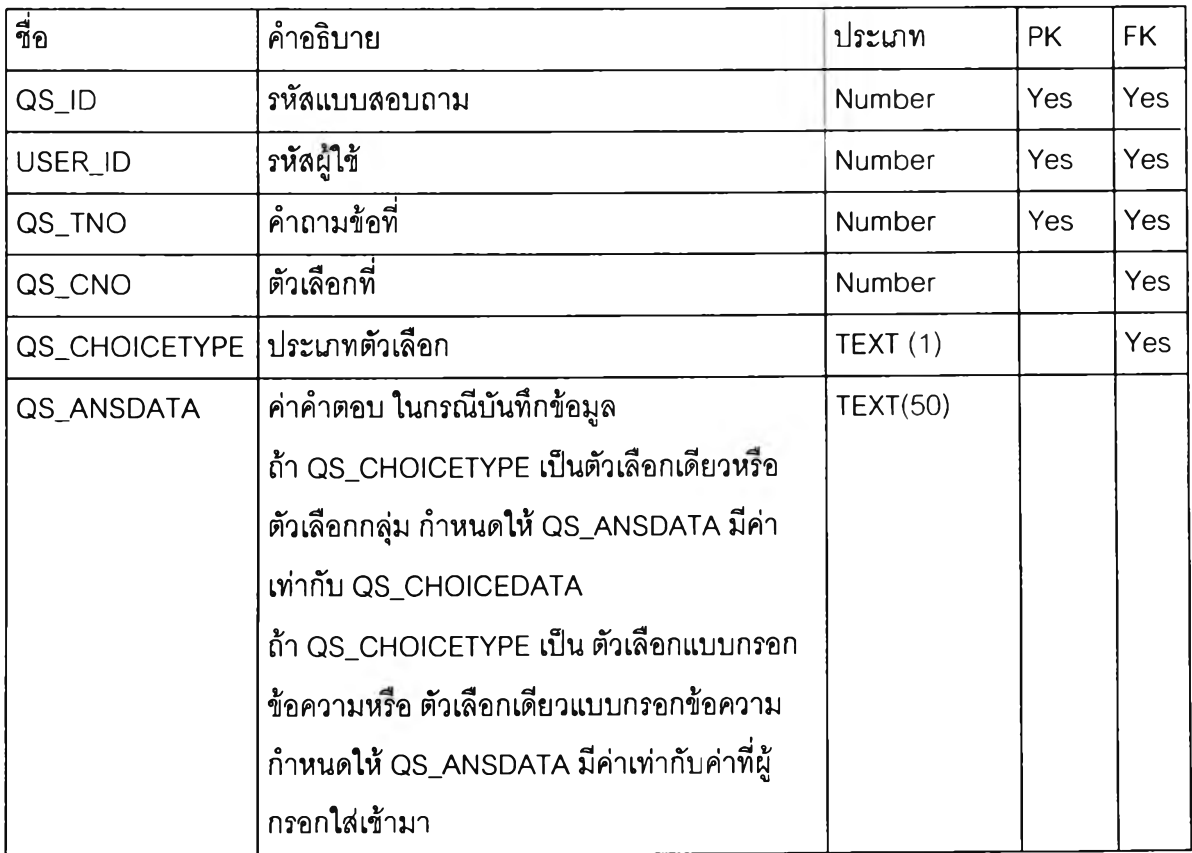

**ตารางที่ ข-'! 2 ตารางแสดงรายละเอียดตาราง QS\_ANSQTB**

| ชื่อ           | คำอธิบาย                                | ประเภท   | PK.        | <b>FK</b>  |
|----------------|-----------------------------------------|----------|------------|------------|
| QS_ID          | รหัสแบบสอบถาม                           | Number   | Yes        | <b>Yes</b> |
| USER_ID        | รหัสผู้ใช้                              | Number   | Yes        | <b>Yes</b> |
| QS_QTNO        | คำถามข้อที่                             | Number   | <b>Yes</b> | <b>Yes</b> |
| QS_QCNO        | ตัวเลือกที่                             | Number   |            | Yes        |
| QS_QCHOICETYPE | ประเภทตัวเลือก                          | TEXT(1)  |            | Yes        |
| QS_QANSDATA    | ค่าคำตอบ ในกรณีบันทึกข้อมูล             | TEXT(50) |            |            |
|                | ถ้า QS_CHOICETYPE เป็นตัวเลือกเดียวหรือ |          |            |            |
|                | ตัวเลือกกลุ่ม กำหนดให้ QS_ANSDATA มีค่า |          |            |            |
|                | เท่ากับ QS_CHOICEDATA                   |          |            |            |
|                | ้ถ้า QS_CHOICETYPE เป็น ตัวเลือกแบบ     |          |            |            |
|                | กรอกข้อความหรือ ตัวเลือกเดียวแบบกรอก    |          |            |            |
|                | ข้อความ กำหนดให้ QS_ANSDATA มีค่า       |          |            |            |
|                | เท่ากับค่าที่ผู้กรอกใส่เข้ามา           |          |            |            |

# ตารางที่ ข-'!3 ตารางแลดงรายละเอียดตาราง QS\_ANSUSERTB\_TEMP

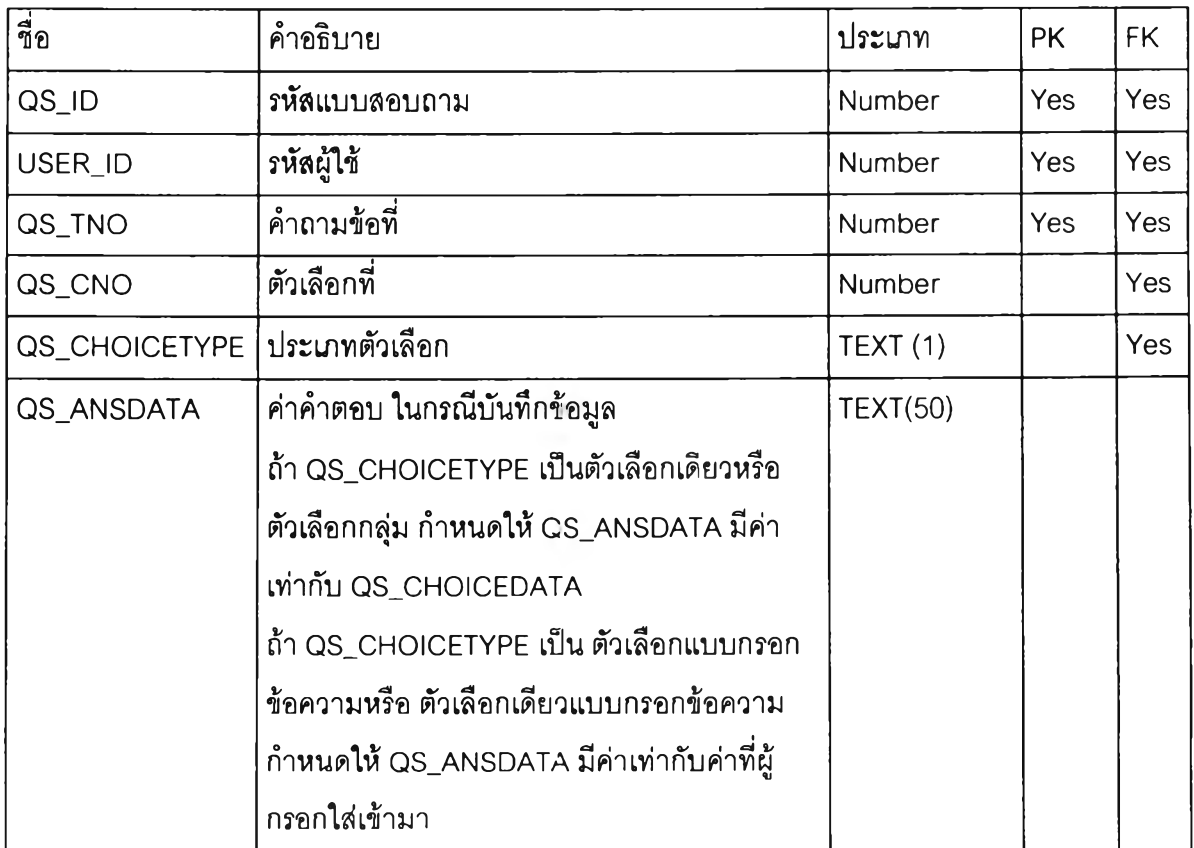

| ชื่อ           | คำอธิบาย                                | ประเภท   | <b>PK</b>  | FK.        |
|----------------|-----------------------------------------|----------|------------|------------|
| QS_ID          | รหัสแบบสอบถาม                           | Number   | Yes        | Yes        |
| USER ID        | รหัสผู้ใช้                              | Number   | <b>Yes</b> | <b>Yes</b> |
| QS_QTNO        | คำถามข้อที่                             | Number   | <b>Yes</b> | Yes        |
| QS_QCNO        | ตัวเลือกที่                             | Number   |            | <b>Yes</b> |
| QS_QCHOICETYPE | ประเภทตัวเลือก                          | TEXT(1)  |            | Yes        |
| QS_QANSDATA    | ค่าคำตอบ ในกรณีบันทึกข้อมูล             | TEXT(50) |            |            |
|                | ถ้า QS_CHOICETYPE เป็นตัวเลือกเดียวหรือ |          |            |            |
|                | ตัวเลือกกลุ่ม กำหนดให้ QS_ANSDATA มีค่า |          |            |            |
|                | เท่ากับ QS_CHOICEDATA                   |          |            |            |
|                | ถ้า QS_CHOICETYPE เป็น ตัวเลือกแบบ      |          |            |            |
|                | ้กรอกข้อความหรือ ตัวเลือกเดียวแบบกรอก   |          |            |            |
|                | ข้อความ กำหนดให้ QS_ANSDATA มีค่า       |          |            |            |
|                | เท่ากับค่าที่ผ้กรอกใส่เข้ามา            |          |            |            |

**ตารางที่ ข-'!4 ตารางแสดงรายละเอียดตาราง QS\_ANSQTB\_TEMP**

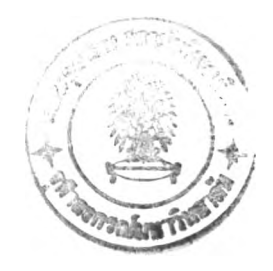

**ภาคผนวก ค. รายรี!อโปรแกรมระบบจัดการแบบสอบถาม**

#### -1. ระบบตรวจลอบผู้ใช้

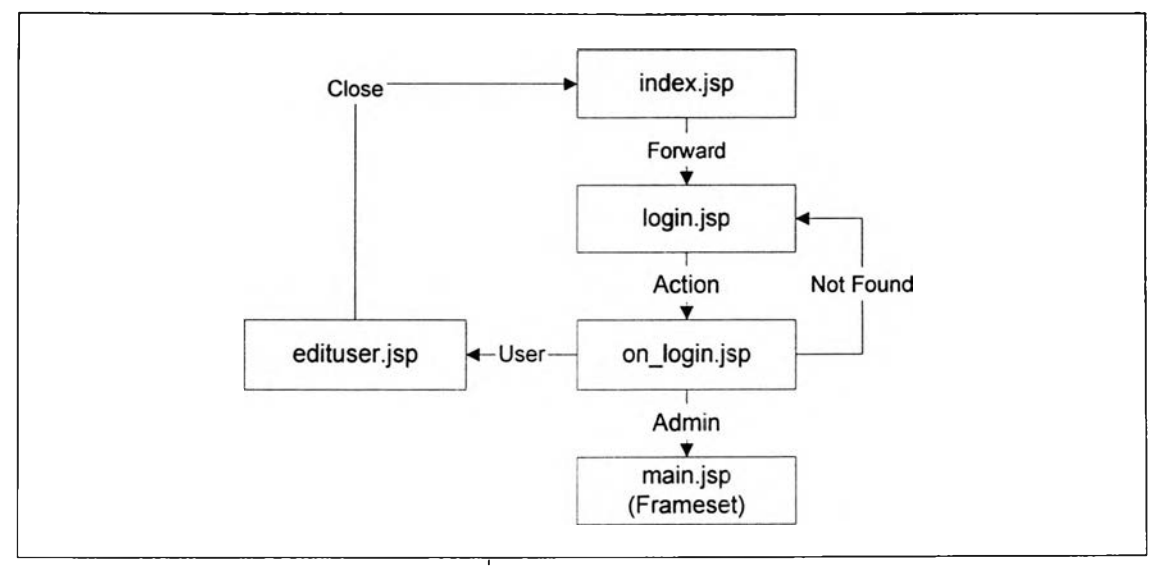

รูปที่ ค-ไ ระบบตรวจลอบผู้ใช้

- 1) INDEX.JSP หน้าจอแรก
- 2) LOGIN.JSP หน้าจอเข้าสู่ระบบ
- 3) ONJ-OGIN.JSP ตรวจสอบสิทธิกับฐานข้อมูล
- 4) EDITUSER.JSP กรณีผู้ใช้!ม่มีสิทธิจัดการข้อมูล จะแสดงหน้าจอให้ผู้ใช้แก้ไขข้อมูล ส่วนตัว
- 5) MAIN.JSP หน้าจอหลัก

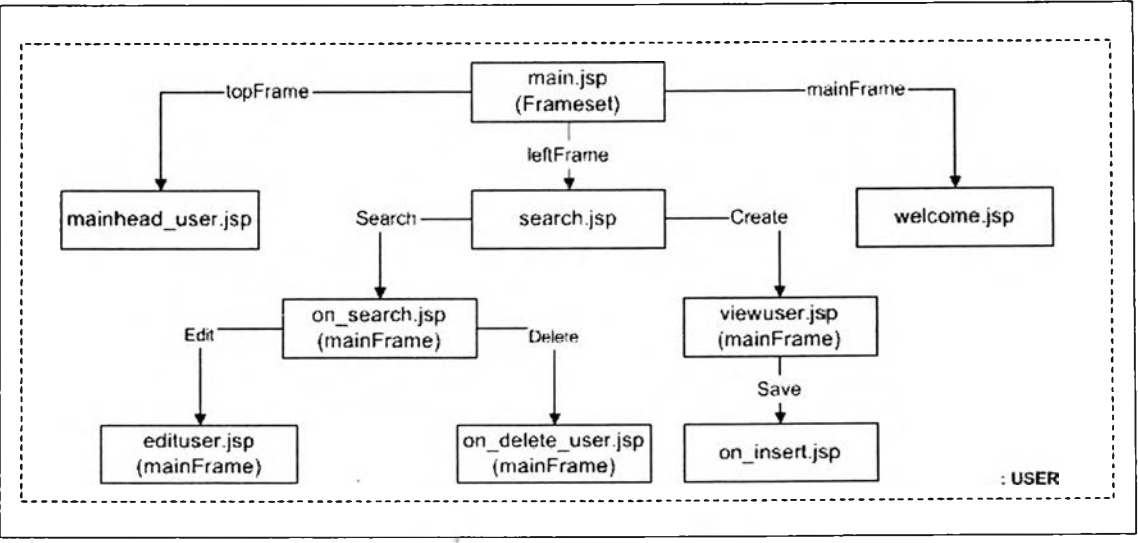

ค-2. ระบบจัดการข้อมูลผู้ใช้

รปที่ ค-2 ระบบจัดการข้อมลผู้ใช้

- 1) MAIN.JSP หน้าจอหลัก
- 2) SEARCH.JSP หน้าจอค้นหาข้อมูล
- 3) MAINHEAD\_USER.JSP หน้าจอแสดงเมนูหลัก
- 4) WELCOME.JSP หน้าจอต้อนรับ
- 5) ON\_SEARCH.JSP ค้นหาข้อมูลโดยติดต่อกับฐานข้อมูล และแสดงรายซื่อผูใข้ที่ค้นหา พบตามเงื่อนไข
- 6) VIEWUSER.JSP หน้าจอสร้างผูใชใหม่
- 7) EDITUSER.JSP หน้าจอแกไขข้อมูล
- 8) ON\_DELETE\_USER.JSP ลบข้อมูลผู้ใช้
- 9) ON\_INSERT.JSP บันทึกข้อมูลผใข้

#### ค-ร. ระบบสร้างแบบลอบถาม

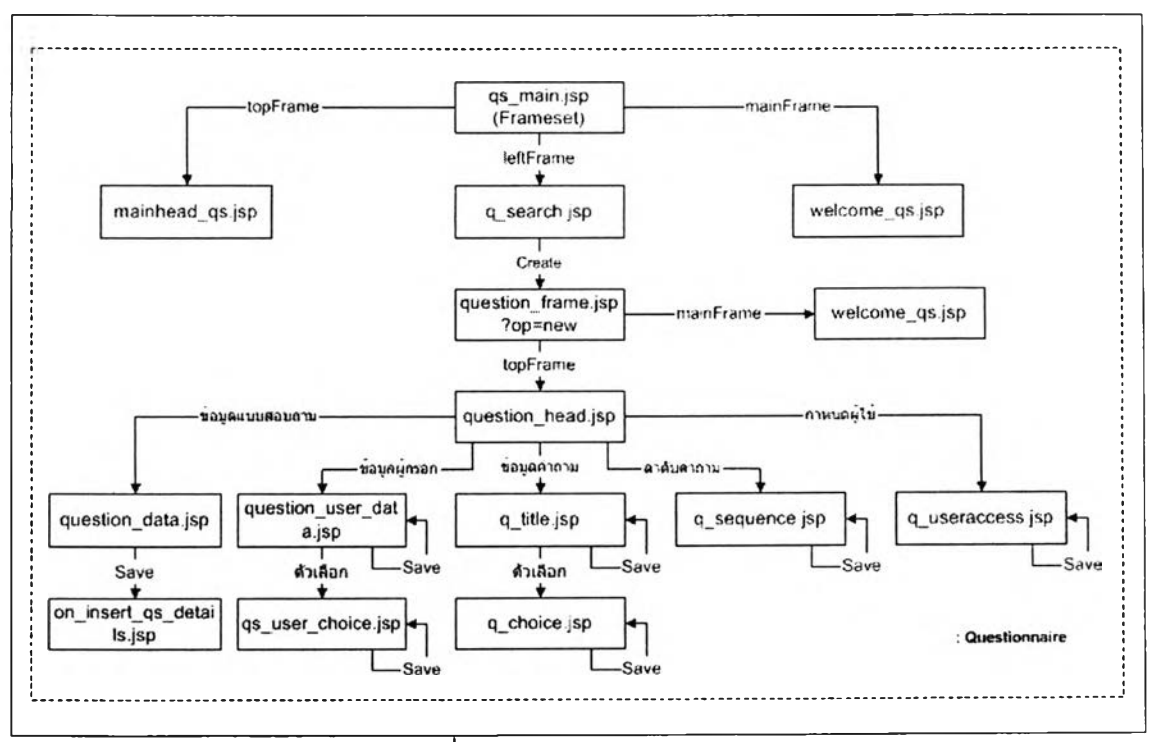

#### รูปที่ ค-ร ระบบสร้างแบบลอบถาม

หน้าจอค้นหาข้อมูล

หน้าจอแสดงเมนูหลัก

1) QS\_MAIN.JSP

หน้าจอหลัก

หน้าจอต้อนรับ

- 2) Q\_SEARCH.JSP
- 3) MAINHEAD\_QS.JSP
- 4) WELCOME\_QS.JSP
- 5) QUESTION\_FRAME.JSP
- หน้าจอควบคุมการจัดการแบบสอบถาม

6) QUESTION\_HEAD.JSP **7)** 8) **9)** 10) 11) 12) 13) 14) หน้าจอเมนูจัดการแบบลอบถาม หน้าจอจัดการข้อมูลแบบสอบถามส่วนข้อมูลแบบสอบถาม เบื้องต้น ON\_INSERT\_QS\_DETAILS.JSP QUESTION\_USER\_DATA.JSP QS\_บSER\_CHOICE.JSP Q\_TITILE Q.CHOICE Q\_SEQUENCE Q\_USERACCESS.JSP บันทึกข้อมูลแบบสอบถามส่วนข้อมูลแบบลอบถามเบื้องต้น หน้าจอจัดการคำถามส่วนข้อมูลเบื้องต้นผู้ใช้ หน้าจอจัดการตัวเลือกส่วนข้อมูลเบื้องต้นผู้ใช้ หน้าจอจัดการคำถามส่วนข้อมูลคำถาม หน้าจอจัดการตัวเลือกส่วนข้อมูลคำถาม หน้าจอจัดการลำดับคำถาม หน้าจอจัดการผู้มีลิทธิตอบแบบลอบถาม

#### ค-4. ระบบปรับปรุงข้อมูลแบบสอบถาม

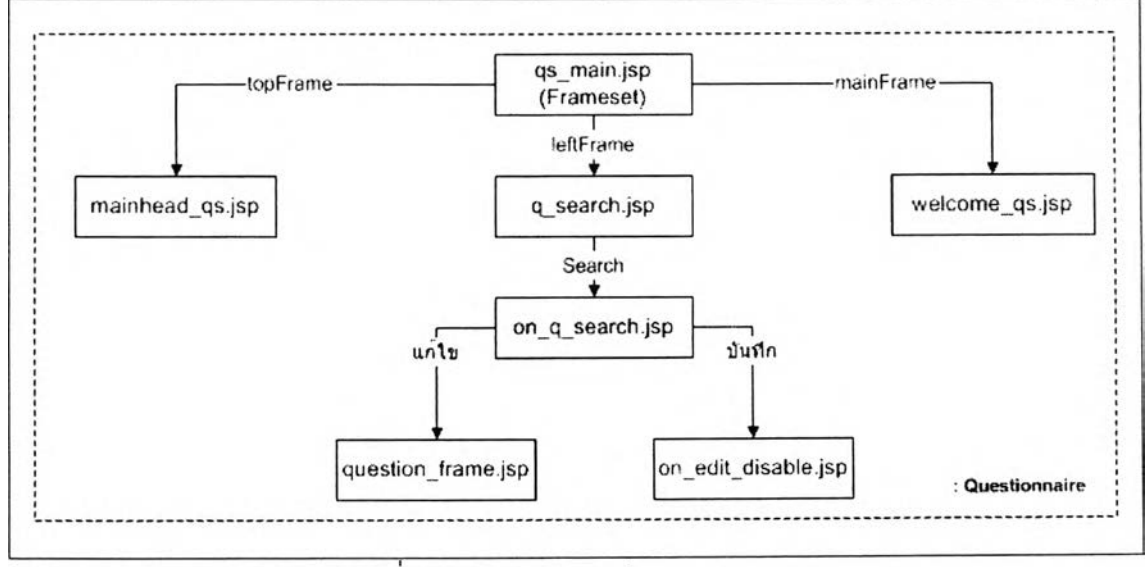

#### รูปที่ ค-4 ระบบปรับปรุงข้อมูลแบบสอบถาม

- 1) QS\_MAIN.JSP
- หน้าจอหลัก

หน้าจอค้นหาข้อมูล

- 2) Q\_SEARCH.JSP
- 3) MAINHEAD\_QS.JSP หน้าจอแสดงเมนูหลัก
- 4) WELCOME\_QS.JSP หน้าจอต้อนรับ
- 5) ON\_Q\_SEARCH.JSP ค้นหาข้อมูลแบบสอบถาม
- 6) QUESTION\_FRAME.JSP หน้าจอควบคุมการจัดการแบบลอบถาม
- 7) ON\_EDIT\_DISABLE.JSP ยกเลิกแบบลอบถาม

#### -ร. ระบบแสดงรายงานแบบสอบถาม

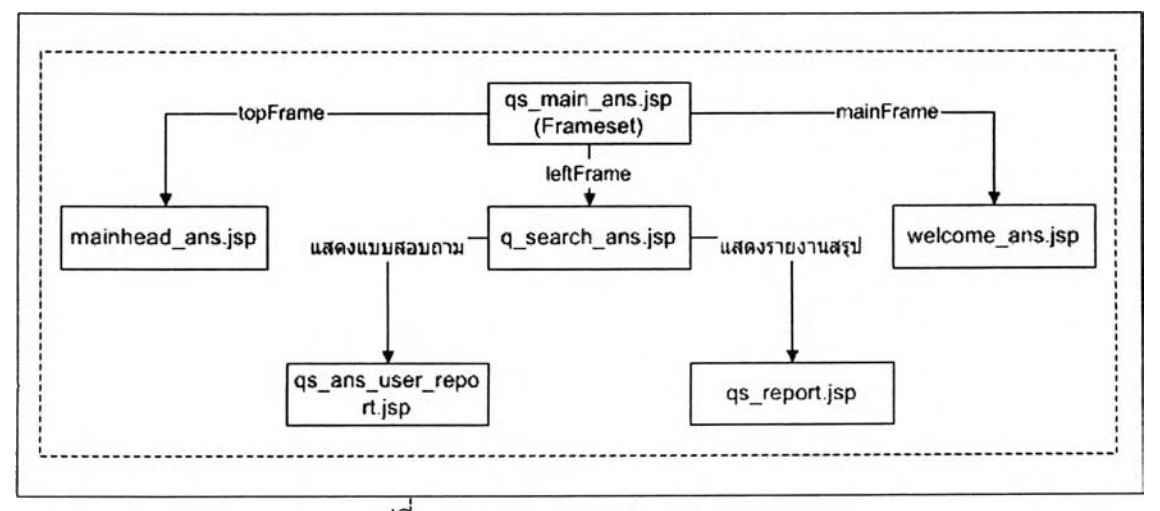

### รูปที่ ค-5 ระบบแสดงรายงานแบบสอบถาม

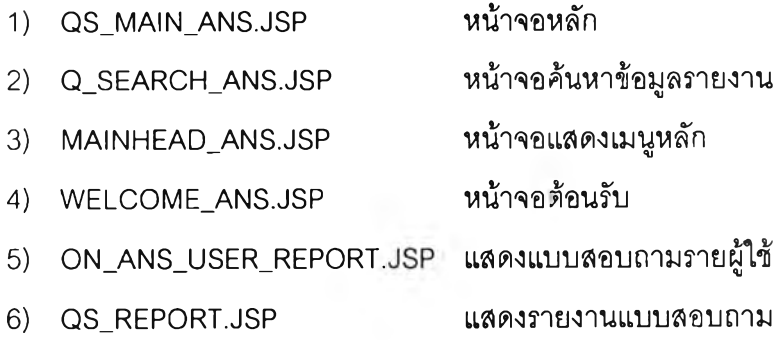

ภาคผนวก ง.

ตัวอย่างแบบสอบถาม

### เลขที่แบบการสอน 04 **แบบสอบถาม (กส.**3) **การสอบแบบบรรยาย**

### **คำพ ื้แจง**

- โปรดอ่านคำทามอ่านคำถามให้เข้าใจก่อนตอบ และตอบให้ตรงกับความเป็นจริงโดยตอบลง ในกระดาษคำตอบคอมพิวเตอร์ "รายงานกิจกรรมการเรียนการลอน" (แบบ กล.3)
- $\bullet$  ใช้ดินสอบดำ (2B หรือ BB) ระบายลงใน  $\bigcirc$  ให้ดำเข้มเต็มวง  $\bullet$
- ใช้ยางลบลยให้สะอาดก่อนเมื่อต้องการแกิใข ่ ห้าม ใช้ปากกาลูกลื่นหรือปากกาหมึกชึ*่มระบายในวงกล*ม *ห ้า ม ข ีด เ ข ีย น ห ร ือ ก ร อ ก ข ้อ ค ว า ม อ ื่น ใ ด น อ ก เ ห น ือ จ า ก ท ี่ร ะ บ บ ไ ว ้*
- ถ้าท่านขาดเรียนมากจนไม่ลามารถให้ข้อมูลใต้โปรดสละสิทธิในการตอบแบบรายงานนี้

### **ส่วนที่ 1 : ข้อมูลพื้นฐาน**

โปรดกรอกรายละเอียดของ ภาควิชา/คณะที่นิสิตลังกัด รหัสวิชาที่เรียน ตอนที่ เลขประจำตัว ผู้ลอน ภาคการสืกา เรียนวิชานี้เป็นวิชาบังคับ หรือเลือก คะแนนเฉลี่ยสะสมของนิสิต

### **ส่วนที่ 2 : ข้อมูลการประเมินตนเองของนิสิต**

- 2. ท่านไต้รับประมวลผลรายวิชา
- 3. ท่านได้อ่านหนังสืออ่านประกอบตามที่อาจารย์ให้ไว้
- 4. ท่านเข้าเรียนวิชานี้ลมํ่าเสมอ
- 5. ท่านค้นคว้าเพิ่มเติมด้วยตนเองมากขึ้นจากที่อาจารย์สอน
- 6. ท่านชักถามอาจารย์เมื่อไม่เข้าใจ
- 7. ท่านรับทราบวิธีการวัดผลของรายวิชา

### **ส่วนที่ 3 : ข้อมูลการสอนของอาจารย์**

- 1. ท่านสามารถติดตามเนื้อหารายวิชาได้ไม่ลับสน
- 2. ทานสามารถให้เวลากับการอ่านทบทวนหรืออ่านเพิ่มตามที่อาจารย์ผู้ลอนมอบหมายได้โดย ไม่ต้องไปใช้เวลาของรายวิชาอื่นๆ
- 3. ท่านรู้สึกพอใจกับการตอบปัญหาหรือคำถามทางวิชาการที่เกี่ยวข้องกับเนือหารายวิชาว่ามี ความชัดเจนและกว้างขวาง
- 4. ท่านเกิดแนวคิดการประยุกต์ความรู้จากคำทามหรือการบรรยายของอาจารย์
- 5. ท่านรู้สึกว่าท่านเข้าใจความคิดหลัก (concept) ที่ยากๆ ในเนื้อหารายวิชาไดโดยง่าย
- 6. ท่านพอใจกับการใช้อุปกรณ์สื่อโสด / บทความ / ตำราที่ใข้ในราย'วิชา
- 7. ท่านรู้สึกว่าได้รับความเอาใจใส่ให้เข้าใจบทเรียน
- 8. ท่านสนใจกิจกรรมในห้องเรียน
- 9. ท่านได้เรียนรู้เนื้อหารายวิชาครบตามที่กำหนดไวิในประมวลรายวิชา
- 10. ท่านเกิดความรู้สึกอยากติดตามเรียนและแสวงหาความรู้ด้วยตนเองต่อไปอีก

รูปที่ ง-ไ แบบสอบถาม (กล. 3) การสอนแบบบรรยาย (ต่อ)

### **-2 แบบสอบถามแสดงความความคิดเห็นเกี่ยวกับการใช้ Internet และ Website สถาบัน พระบรมราชชนก**

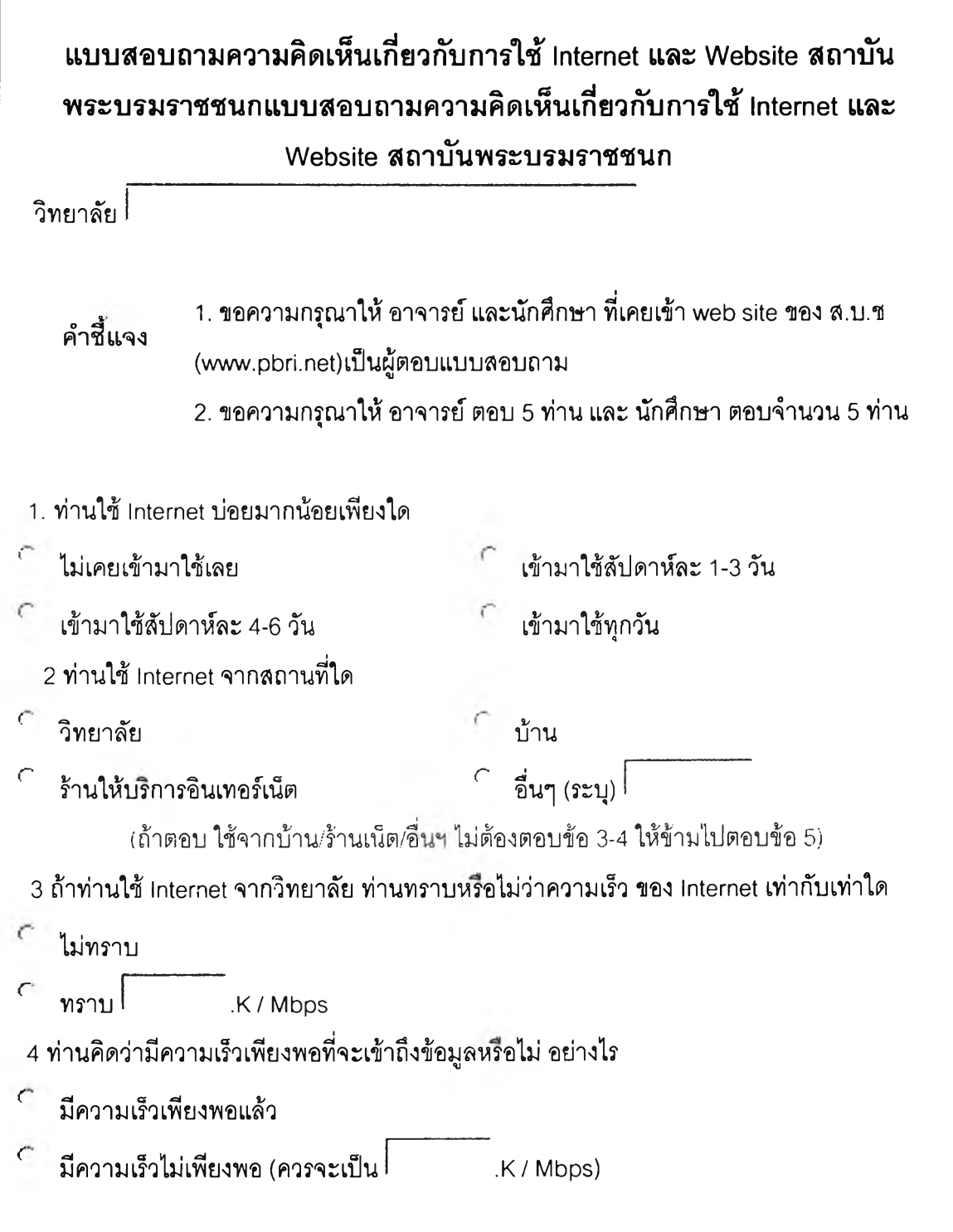

รูปที่ ง-2 แบบสอบถามความคิดเห็นเกี่ยวกับการใช้ Internet และ Website

สถาบันพระบรมราชชนก

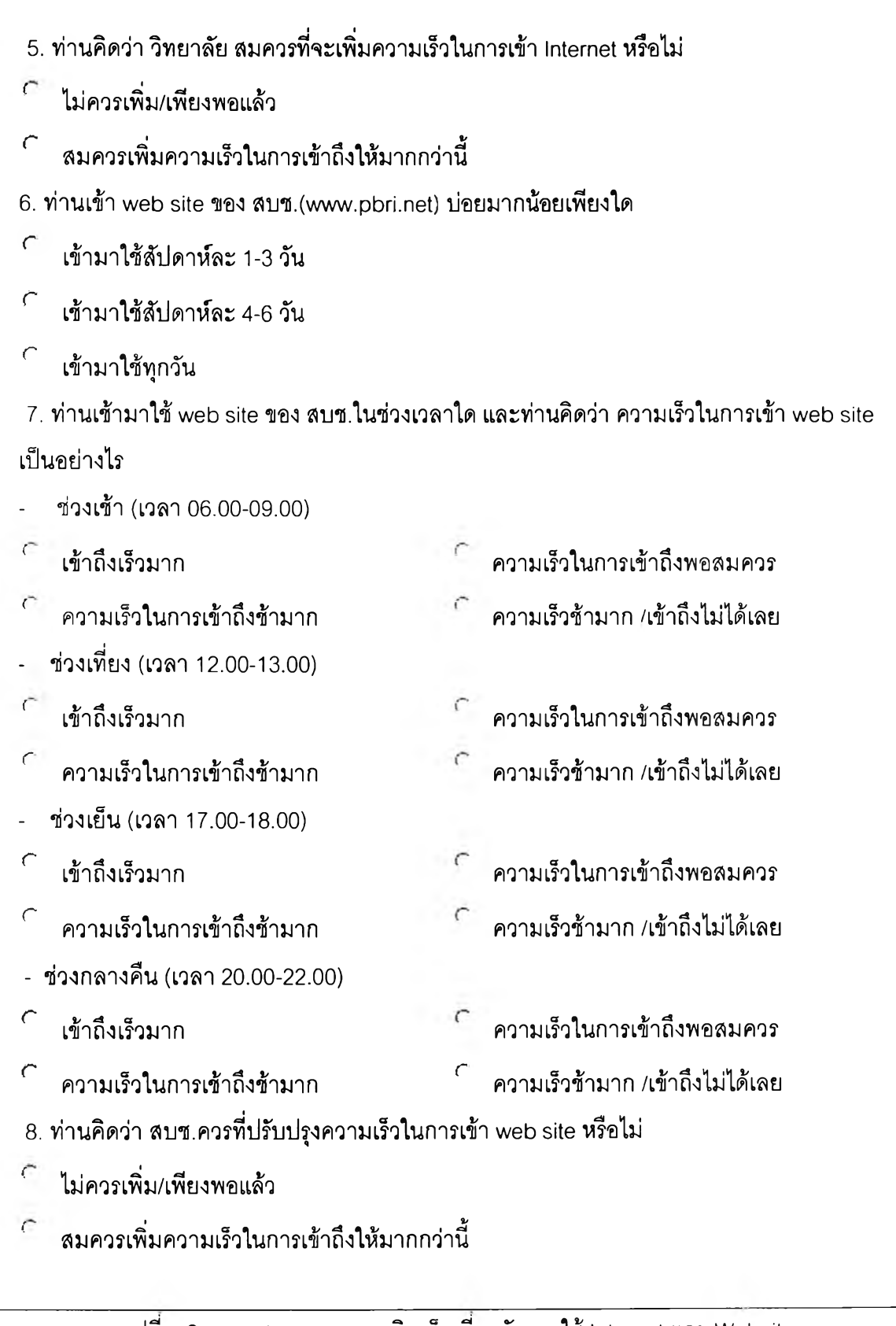

รูปที่ ง-2 แบบสอบถามความคิดเห็นเกี่ยวกับการใช้ Internet และ Website สถาบันพระบรมราชชนก (ต่อ)

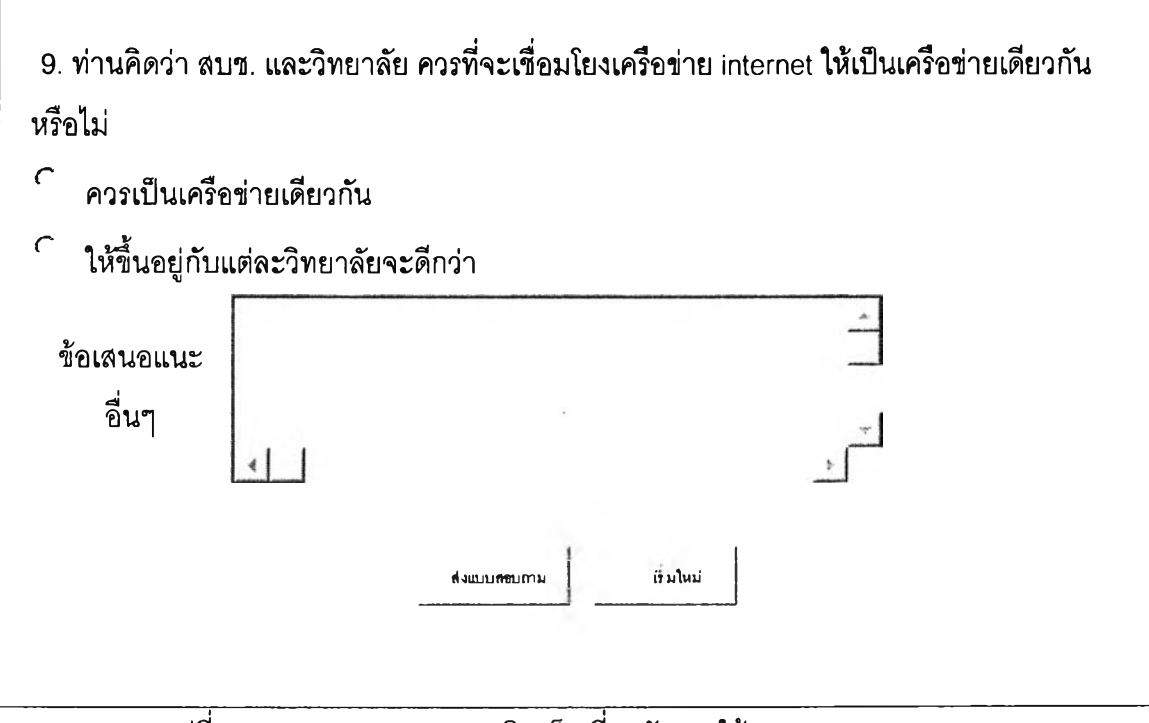

รูปที่ ง-2 แบบสอบถามความคิดเห็นเกี่ยวกับการใช้ internet และ Website สถาบันพระบรมราชชนก (ต่อ)

# **ประวิติผู้เฃืยนวิทยานิพนธ์**

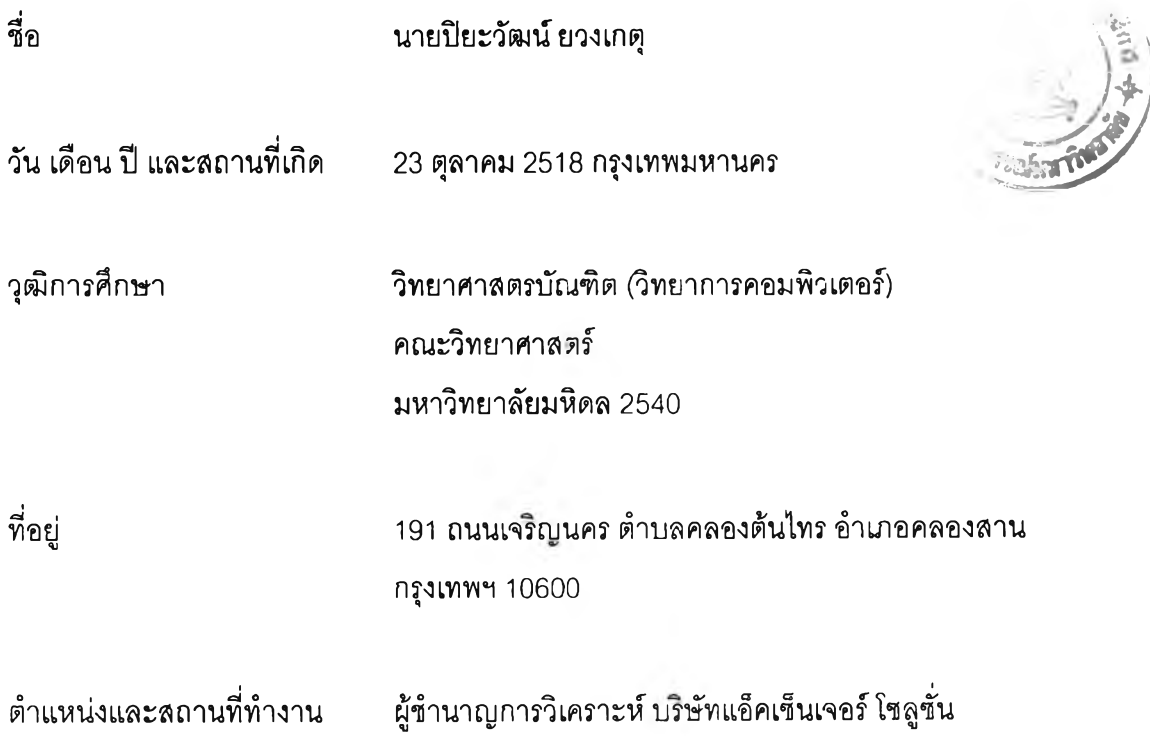